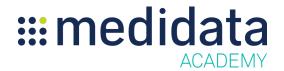

## **Medidata Rave RTSM Cohorts Overview**

## eLearning Outline

**Course Description:** This course explains how to use the Cohorts feature in Rave RTSM, and demonstrates how users can set up a cohort enabled study, create and design individual cohorts, duplicate cohorts, import cohorts from an existing cohort study design you have access to, and manage cohort status

Approximate Duration<sup>1</sup>: 15 min

| Module                                             | Topics                                      |
|----------------------------------------------------|---------------------------------------------|
| Welcome<br>(1 min)                                 | Introduction & Objectives                   |
| Creating Cohorts (3 min)                           | What are Cohort Enabled Studies?            |
|                                                    | Enable Cohorts in a Rave RTSM Study         |
|                                                    | Study Creation Wizard                       |
|                                                    | Create a New Cohort                         |
|                                                    | Edit a Cohort                               |
| Designing Cohorts<br>(7 min)                       | Randomization and Supply Check Option       |
|                                                    | Master Design and Individual Cohort Designs |
|                                                    | Design Elements for Master Design           |
|                                                    | Design Elements for Individual Cohorts      |
|                                                    | Design a Cohort                             |
|                                                    | Duplicate a Cohort                          |
|                                                    | Import a Cohort                             |
| Changing Cohort Status<br>(4 min)                  | Cohort Status Overview                      |
|                                                    | Types of Cohort Status                      |
|                                                    | Cohort Status Summary                       |
|                                                    | Change the Cohort Status                    |
| Manually Changing a Subject's<br>Cohort<br>(2 min) | Changing a Subject's Cohort Overview        |

<sup>&</sup>lt;sup>1</sup> Duration listed is approximated, and does not reflect activities, simulations or assessments

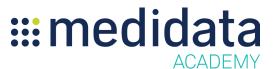

|            | Manually Changing a Subject's Cohort |  |
|------------|--------------------------------------|--|
| Conclusion | Summary & Next Steps                 |  |
| (1 min)    |                                      |  |